## psgo

Typesetting Go Diagrams with PSTricks

Victor Bos email: vbos@abo.fi

September 04, 2008

#### 1 Introduction

The psgo package provides functionality to typeset Go diagrams in  $\LaTeX$   $2\varepsilon$ . It is built on top of the PSTricks package, which is nowadays available in many  $\LaTeX$  distributions. Although psgo does not understand the *Smart Game Format* (SGF), it has support for all graphical markup properties of SGF FF[4], see http://www.red-bean.com/sgf/.

## 2 Download and installation

The psgo package can be found at CTAN (mirrors) in the directory graphics/pstricks/contrib/psgo/. It is also available from

http://www.abo.fi/~vbos/psgo-frame.html

To install the package, download the files psgo.sty and psgomanual.tex and put them in a directory where LATEX can find them. After that, test the installation by running LATEX on psgomanual.tex.

Note that psgo uses pstricks to draw graphics. Therefore, the same things that apply to viewing and printing documents with pstricks graphics also apply to documents with psgo graphics. In particular, it is usually better to use a PostScript viewer (e.g., gv or gsview) instead of a DVI viewer (like xdvi or yap).

#### 3 Go boards

The interface of psgo is based on how Go diagrams are usually displayed in books. That is, the rows of a  $19 \times 19$  board are indexed by  $1, 2, \ldots, 19$  and the columns are indexed by  $A, B, \ldots, T$  (skipping I). Further, the lower left corner has index (A, 1) and the upper right corner has index (T, 19). Figure ?? shows a  $19 \times 19$  board and a  $9 \times 9$  board. Note that the sizes of the boards are reduced in order to fit in one figure. To re-size a Go board, the command \setgounit can be used. This command takes the desired horizontal unit distance as an argument. The default horizontal unit distance is 0.6cm. The vertical unit distance is computed by the psgo package. For the diagrams in this document,

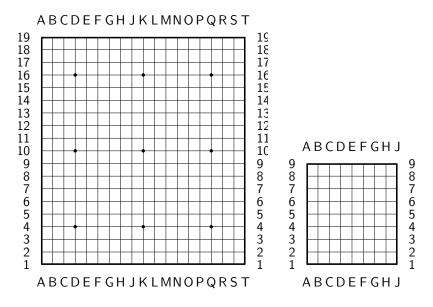

Figure 1: Different size Go boards

except for the diagrams of Figure ??, we have set the horizontal unit distance to 0.4cm (\setgounit{0.4cm}).

Go boards are defined in the psboard environment of psgo. This environment takes 1 optional parameter which indicates the size of the board (default size is 19). For instance, the boards of Figure ?? were defined by:

\begin{psgoboard}
\end{psgoboard}
\begin{psgoboard}[9]
\end{psgoboard}

If the indices are not desired, the starred version psgoboard\* of the environment should be used. Figure ?? shows the boards of Figure ?? without indices. The code for these boards is given below.

\begin{psgoboard\*}
\end{psgoboard\*}
\begin{psgoboard\*}[9]
\end{psgoboard\*}

#### 4 Stones and moves

There are two commands to put stones on the board and one command to make pass moves. The first one is  $\stone$  which takes three parameters: the color, the column, and the row of the stone. For example,  $\stone{black}{c}{4}$  puts a black stone at position (C,4) (note that in the  $\stone{area}$  code, the columns are indicated by lower case characters). The  $\stone{area}$  to  $\stone{area}$  to  $\stone{area}$  to  $\stone{area}$  to  $\stone{area}$  to  $\stone{area}$  to  $\stone{area}$  to  $\stone{area}$  to  $\stone{area}$  to  $\stone{area}$  to  $\stone{area}$  to  $\stone{area}$  the  $\stone{area}$  to  $\stone{area}$  to  $\stone{a$ 

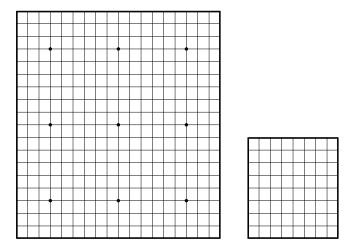

Figure 2: Go boards of Figure ?? without indices

setup a particular configuration. For instance, the configuration of Figure ?? is defined as follows.

```
\begin{psgoboard}[9]
\stone{white}{c}{3}
\stone{white}{e}{3}
\stone{white}{d}{2}
\stone{white}{d}{4}
\stone{black}{f}{3}
\stone{black}{e}{2}
\stone{black}{e}{4}
\stone{black}{e}{4}
\end{psgoboard}
```

The second command is move which takes two parameters: the column and the row of the next move. Moves are usually numbered. The counter that keeps track of the move number is called gomove. This is a normal LATEX counter and can be changed using ordinary LATEX-counter commands. The color of the stones placed by the move command alternates between successive moves. For example, move 3} puts a stone on position (B, 3). If this was a black move, the stone is black, otherwise it is white.

In addition, there is a command for pass moves: **\pass**. It is like **\move** in that it increases the move number and changes the color for the next move, but it does not draw a stone on the board.

It is time for an example. The following code generates a  $9 \times 9$  board with six moves. Note that the third move (move number 2) is a pass by black. The result is depicted in Figure ??(a).

```
\begin{psgoboard}[9]
\move{c}{3}
\move{g}{7}
\pass
```

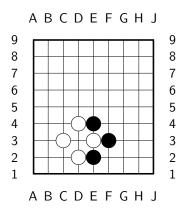

Figure 3: Setting up a configuration

```
\move{f}{1}
\move{a}{9}
\end{psgoboard}
```

As can be seen, the move numbers are displayed on the stones. The <code>gomove</code> counter is never reset by the <code>psgo</code> package. So, the move numbers just continue in subsequent diagrams. Of course, it is possible to reset the value of <code>gomove</code> manually. In that case, one should know that the <code>\move</code> command increases the <code>gomove</code> counter <code>before</code> it draws the stone. So, if a diagram should start with move 0, one should issue the command <code>\setcounter{gomove}{-1}</code> just before the diagram.

If a diagram continues another diagram, the numbers on the stones played so far are usually not desirable. Therefore, psgo has defined a starred version the move command: \move\*. This command does not decorate stones with move numbers and it does not increase the gomove counter. For instance, if the game of Figure ??(a) is continued, all we have to do is copy&paste the game played so far, replace the existing \move commands by \move\*, and add some new \move (unstarred!) commands to it. For convenience, there is also a \pass\* command; its effect is to change the color for the next move. The code is given below and the result displayed in Figure ??(b).

```
\begin{psgoboard}[9]
\move*{c}{3}
\move*{g}{7}
\pass*
\move*{f}{1}
\move*{a}{9}
\move{f}{6} % new \move commands
\move{e}{6}
\pass
\move{c}{5}
\end{psgoboard}
```

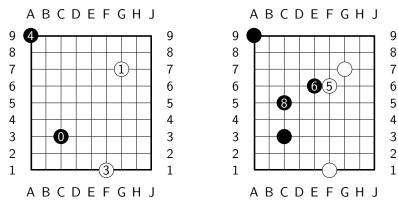

(a) First 5 moves (2: black pass). (b) Successive moves (7: white pass).

Figure 4: Moves on a board

### 5 Markers

Empty positions on the board can be marked with the command  $\mbox{\tt markpos}$ . This command takes three parameters, being, the marker, the column, and the row. Available markers and the commands to generate them are listed in Table  $\ref{table}$ . Each marker is illustrated at position (B,2) on a  $3\times 3$  board. Note that the label marker command,  $\mbox{\tt marklb}$ , takes one argument, being the label. It is possible, though not advisable, to add more than one marker to an empty position.

Stones can be marked too. To this end, the commands  $\stone$  and  $\mbox{move}$  take an optional parameter representing the marker of the stone. For example,  $\stone[\mbox{markma}]{black}{b}{4}$  puts a black stone marked with a cross at position (B,4). Table ?? shows how stones can be marked. It is possible, though not advisable, to add more than one marker to a stone or to add markers to numbered stones.

#### 6 Lines and arrows

In addition to markers, it is possible to add lines and arrows to the diagrams. The command  $\goline$  draws a line and the command  $\goline$  draws an arrow. Both commands take four parameters indicating the column and the row of the start position and the column and the row of the end position. That is,  $\goline{a}{1}{c}{5}$  draws a line from position (A,1) to position (C,5) and  $\goline{a}{3}{b}{2}$  draws an arrow from position (E,3) to position (B,2), as illustrated in Figure ??(a).

### 7 Partial Boards

It is sometimes desirable to display *partial* go boards. For instance, when describing joseki's, displaying a whole board might be a waste of space. To this

| Diagram     | psgo Command | Description   | Example                                |
|-------------|--------------|---------------|----------------------------------------|
| <b>-</b> ×- | \markma      | Cross         | $\verb \markpos{\markma}{b}{2} $       |
|             | \marktr      | Triangle      | $\verb \markpos{\marktr}{b}{2} $       |
|             | \markcr      | Circle        | $\verb \markpos{\markcr}{b}{2} $       |
|             | \marksq      | Open square   | $\verb \markpos{\marksq}{b}{2} $       |
| -A-         | \marklb{#1}  | Label         | $\verb \markpos{\marklb{A}}{b}{b}{2} $ |
|             | \marksl      | Filled square | $\verb \markpos{\marksl}{b}{2} $       |
|             | \markdd      | Hatched lines | $\verb \markpos{\markdd}{b}{2} $       |

Table 1: Markers on empty positions

| Diagram | psgo Command | Description   | Example                                                                                                    |
|---------|--------------|---------------|----------------------------------------------------------------------------------------------------|
| 8       | \markma      | Cross         | lem:lem:lem:lem:lem:lem:lem:lem:lem:lem:                                                                        |
|         | \marktr      | Triangle      | lem:lem:lem:lem:lem:lem:lem:lem:lem:lem:                                                                        |
| •       | \markcr      | Circle        | lem:lem:lem:lem:lem:lem:lem:lem:lem:lem:                                                                        |
|         | \marksq      | Open square   | lem:lem:lem:lem:lem:lem:lem:lem:lem:lem:                                                                        |
| B       | \marklb{#1}  | Label         | $\label{eq:local_abs} $$ \left[\max B\right] {b \cdot b} {2} \right. $$ \left[\max B\right] {white} {c} {3} $$$ |
| •       | \marksl      | Filled square | lem:lem:lem:lem:lem:lem:lem:lem:lem:lem:                                                                        |
|         | \markdd      | Hatched lines | lem:lem:lem:lem:lem:lem:lem:lem:lem:lem:                                                                        |

Table 2: Markers on stones

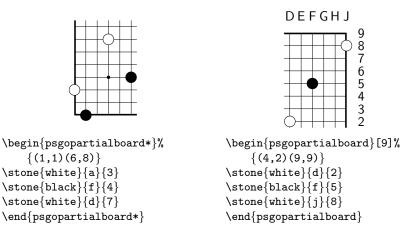

Figure 5: Partial go boards

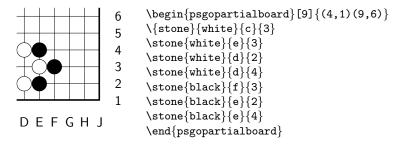

Figure 6: Part of the configuration of Figure ??

end, there is a variant of the psgoboard environment called psgopartialboard. In addition to the board size, this environment takes two points on the board as parameters. These points define the lower-left and the upper-right of a frame on the board. Only the inside the frame will be displayed. The coordinates of the points should be given as one parameter with syntax

Here, llx is the x-coordinate of the lower-left point, lly is the y-coordinate of the lower-left point, llx is the x-coordinate of the upper-right point, and ury is the y-coordinate of the upper-right point. Figure  $\ref{eq:coordinate}$  shows examples of partial go boards of different sizes.

Note that if a partial board includes an edge of the board, the indices for that edge are printed. On the other hand, if an edge is not included, no indices are printed. The current implementation of partial boards uses the clipping feature of pstricks to cut out part of the board specified by the lower-left and upper-right points. That is, the partial board is drawn as a normal board, but by using clipping, only part of the board is visible. In particular, coordinates of moves and stones should be given as for a normal board. An example of a partial go board with stones is given in Figure ??.

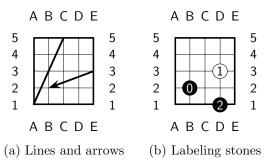

Figure 7: More psgo features: lines, arrows, and labels

## 8 Stones in text

In comments on a Go diagram, one often sees graphical representations of the stones on the board. Therefore, psgo has facilities to include stones in running text. For instance, we can refer to stone 4 of Figure ??(a) with the command  $\scitchiag{stone}[4]{black}$ . As can be seen, in running text (i.e., outside the psgoboard environment),  $\scitchiag{stone}$  takes two parameters. The first one is optional and denotes a number or a marker to be placed on the stone. The second parameter denotes the color of the stone. As another example, here is a list of various stones:  $\scitchiag{S}$ ,  $\scitchiag{S}$ ,  $\scitchiag{O}$ ,  $\scitchiag{O}$ ,  $\scitc$ 

```
\stone[\markma]{black}, \stone[\markma]{white},
\stone[\marktr]{black}, \stone[\marktr]{white},
\stone[\markcr]{black}, \stone[\marksq]{white},
\stone[\marklb{A}]{black}, \stone[\marklb{A}]{white},
\stone[\marksl]{black}, \stone[\marksl]{white},
\stone[\markdd]{black}, \stone[\markdd]{white},
\stone[\markdd]{black}, \stone[\markdd]{white}.
```

It is possible to attach ordinary LATEX labels to *moves* on a board. For instance, the digram of Figure ??(b) was generated by the following code:

```
\begin{psgoboard}[5]
\move{b}{2}
\move{d}{3}\label{go:move}
\move{d}{1}
\end{psgoboard}
```

As can be seen, a label {funny:go:move} is defined after the second move. To refer in the text to this move, the ordinary LATEX \ref command can be used. In this case, we type \stone[\ref{go:move}]{white}, which results in the stone (?), as expected. Of course, the color should still be defined manually.

# 9 Remarks, limitations, and known bugs

1. The \pass moves cannot be labels with \label.

- 2. Version 0.15 fixes the stones-on-the-edge problem introduced in versions 13 and 14.
- 3. The \pass command was requested by Markus Enzenberger (16.09.2003). It was implemented at 01.10.2003. For convenience, there is also a \pass\* command. Like \move\*, \pass\* is useful for copy&pasting moves and passes from previous boards. See Figure ?? for an example.
- 4. Lukas van de Wiel requested a possibility to generare partial go-boards (27.09.2003). This was implemented in the psgopartialboard(\*) environments (see Section ??) using the clipping features of pstricks.
- 5. Xiaozhen Niu discovered a bug in partial go-boards (20.2.2004): stones on the edge were not displayed completely if there are no indices at that edge. This was fixed by setting the xoffset and yoffset to .5\goxunit and .5goyunit, respectively.